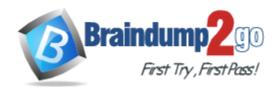

Vendor: Microsoft

Exam Code: 70-383

**Exam Name:** Recertification for MCSE: SharePoint

Version: DEMO

Case Study 1: Large Company (Question 1 - Questions 10) Case Study 2: Photo Processing (Question 11 - Questions 25) Case Study 3: Blue Yonder Airlines (Question 26 - Questions 35) Case Study 4: A.Datum (Question 36 - Questions 45) Case Study 5: Contoso Ltd (Question 46 - Questions 55)

## **QUESTION 1**

You administer a SharePoint 2013 environment. You use iframes to display dynamic content from other sites. You need to allow contributors to insert iframes into pages on the site from any external domain. What should you configure?

- A. HTML field security
- B. site collection app permissions
- C. site permissions
- D. portal site connections
- E. site app permissions

# Answer: A

#### Explanation:

http://www.learningsharepoint.com/2012/11/24/how-to-use-iframes-in-sharepoint-2013/

## **QUESTION 2**

Drag and Drop Question

You manage a SharePoint farm in an Active Directory Domain Services (AD DS) forest. All enterprise application databases are hosted on a server that runs SQL Server 2014 Enterprise Edition.

You need to configure the maximum degree of parallelism for SQL Server.

How should you complete the relevant Transact-SQL script? To answer, drag the appropriate Transact-SQL statement or value to the correct location. Each Transact-SQL statement or value may be used once, more than once, or not at all. You may need to drag the split bar between panes or scroll to view content.

| Transact-SQL segments     | Answer Area                                      |                      |
|---------------------------|--------------------------------------------------|----------------------|
| 0                         | USE DocsContentDB01;                             |                      |
| 1                         | GO<br>EXEC sp_configure 'show advanced options', | Transact-SQL segment |
| RECONFIGURE WITH OVERRIDE | GO                                               |                      |
| RECONFIGURE               | GO                                               |                      |
| 2                         | EXEC sp_configure 'max degree of parallelism',   | Transact-SQL segment |
|                           | Transact-SQL segment                             |                      |

#### Answer:

| Transact-SQL segments     | Answer Area                                                  |  |
|---------------------------|--------------------------------------------------------------|--|
| 0                         | USE DocsContentDB01;                                         |  |
| 1                         | GO<br>EXEC sp_configure 'show advanced options', RECONFIGURE |  |
| RECONFIGURE WITH OVERRIDE | GO                                                           |  |
| RECONFIGURE               | GO                                                           |  |
| 2                         | EXEC sp_configure 'max degree of parallelism', 0             |  |
|                           | GO                                                           |  |
|                           | 2                                                            |  |

#### **QUESTION 3**

Drag and Drop Question

A company deploys SharePoint Server 2013.

You create a site report that uses a Content Search Web Part.

The default results that display in the Web Part are from an incorrect result source. The default result source must be set at the site level only.

You need to ensure that the Web Part uses the correct default result source by using the principle of least privilege.

Which four actions should you perform in sequence? To answer, move the appropriate actions from the list of actions to the answer area and arrange them in the correct order.

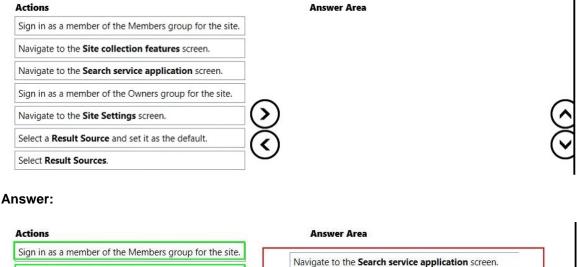

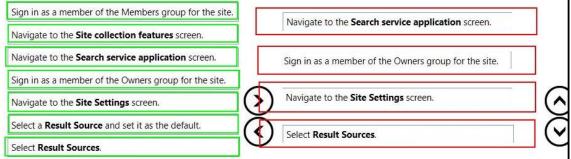

#### **Explanation:**

Navigate to the Search Service application screen. Sign in as a member of the Owners group for the site.

Get Latest & Actual <u>70-383</u> Exam's Question and Answers from Braindump2go. <u>http://www.braindump2go.com</u>

Navigate to the site setting screen. Select Result

#### **QUESTION 4**

You are creating tags to identify content in a site collection. You have the following requirements when tagging content:

- Tags that you create must be accessible only within the site collection.

- Users must be able to use only tags that you have approved.

You need to select a tagging technology. Which technology should you use?

- A. local term set
- B. enterprise content type hub
- C. enterprise keywords
- D. global term set

#### Answer: A

#### **QUESTION 5**

A company has a hybrid SharePoint environment and account information is synchronized between Active Directory Domain Services (AD DS) and Office 365.

You observe that AD DS accounts are not synchronized with Office 365.

You need to monitor account synchronization between Active Directory and Office 365. Which two actions will achieve the goal? Each correct answer presents a complete solution.

- A. Run the following Windows PowerShell cmdlet: Start-OnlineCoexistenceSync
- B. Use the Onramp for Office 365 tool.
- C. Use the Azure Active Directory Synchronization Services tool.
- D. Use the Forefront Identity Manager client.

## Answer: CD

## Explanation:

https://technet.microsoft.com/en-us/library/dn635310.aspx

#### **QUESTION 6**

You administer a SharePoint hybrid cloud deployment. System Center 2012 and Operations Manager with System Center Management Pack for SharePoint 2013 are installed. You need to monitor the general health of the SharePoint environment by using Operations Manager with System Center Management Pack for SharePoint 2013. Which task can you complete by using Operations Manager?

- A. Debug HTTP or HTTPS traffic between your computer and the Internet.
- B. Add a new server to the SharePoint 2013 farm.
- C. Monitor Performance and issue alerts to users when SharePoint performance is at risk in SharePoint 2013.
- D. Execute queries against text-based data on the Windows operating system.

# Answer: C

#### Explanation:

\* In the root site for the site collection, grant permissions

# **QUESTION 7**

Services domain uses Windows 2003 native mode. The company acquires a new division and plans to synchronize the additional forest with Office 365.

You perform the initial configuration steps for the solution by using the DirSync tool.

You need to perform a multi-forest Active Directory sync.

Which three actions can you perform? Each correct answer presents a complete solution.

- A. Install DirSync on a server that runs Forefront Identity Manager 2010 R2. Use DirSync for the multi-forest synchronization.
- B. Install Azure Active Directory Synchronization Services on a separate server from the server that runs DirSync and Forefront Identity Manager server.
- C. Install and configure Forefront Identity Manager 2010 R2.
- D. Uninstall any instances of Azure Active Directory Synchronization Services or Forefront Identity Management 2010 R2, and then install and use DirSync for the multi-forest synchronization.
- E. Uninstall DirSync and then install Azure Active Directory Synchronization Services (AAD Sync). Use AAD Sync for the multi-forest synchronization.
- F. Install Azure Active Directory Synchronization Services on the same server that hosts DirSync. Use DirSync to configure multi-forest on-premises SharePoint environments

#### Answer: BCF

#### **QUESTION 8**

You manage the term store for a company's on-premises SharePoint farm. You plan to replicate the production farm term store to a development farm. The company requires that the term store be identical among all farms. When you attempt to export the term store from the production environment, you receive the following error message:

```
Export-SPMetadataWebServicePartitionData: Access to the path
'WMySharedLocationyvlMS" is denied.
```

You need to complete the export of the term store. What should you do? Each correct answer presents a complete solution.

- A. Grant the MMS Service account read and write permissions to the \\MySharedLocation\MMS folder.
- B. Grant the production farm account FullControl permissions to the \\MySharedLocation\MMS folder.
- C. Grant the development farm account FullControl permissions to the \\MySharedl\_ocation\MMS folder.
- D. Grant the farm administrator account read and write permissions to the \\MySharedl\_ocation\MMS folder.

#### Answer: B

★ Instant Download ★ PDF And VCE ★ 100% Passing Guarantee ★ 100% Money Back Guarantee

# **Thank You for Trying Our Product**

# Braindump2go Certification Exam Features:

- ★ More than 99,900 Satisfied Customers Worldwide.
- ★ Average 99.9% Success Rate.
- ★ Free Update to match latest and real exam scenarios.
- ★ Instant Download Access! No Setup required.
- ★ Questions & Answers are downloadable in PDF format and VCE test engine format.
- ★ Multi-Platform capabilities Windows, Laptop, Mac, Android, iPhone, iPod, iPad.
- ★ 100% Guaranteed Success or 100% Money Back Guarantee.
- ★ Fast, helpful support 24x7.

View list of all certification exams: <u>http://www.braindump2go.com/all-products.html</u>

 $\begin{array}{c} \label{eq:comptable} \begin{tabular}{c} \label{eq:comptable} \end{tabular} \end{tabular} \end$ 

10% Discount Coupon Code: BDNT2014

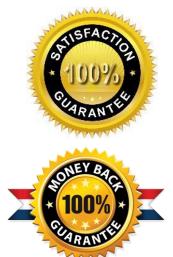